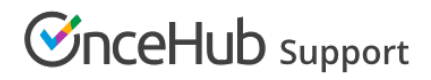

### Custom dial-in numbers

Last Modified on Oct 18, 2022

With our Zoom [integration](http://help.oncehub.com/help/scheduleonce-connector-for-zoom), you can provide dial-in numbers for multiple different countries.

When you set up your Zoom account, you can choose one or more countries that you commonly invite attendees from. The dial-in numbers for the countries that you choose appear by default in OnceHub User notifications, Customer notifications, and the calendar invitation.

#### Specifying the default dial-in countries on notifications

In your Zoom account, go to one of the following locations depending on your requirement:

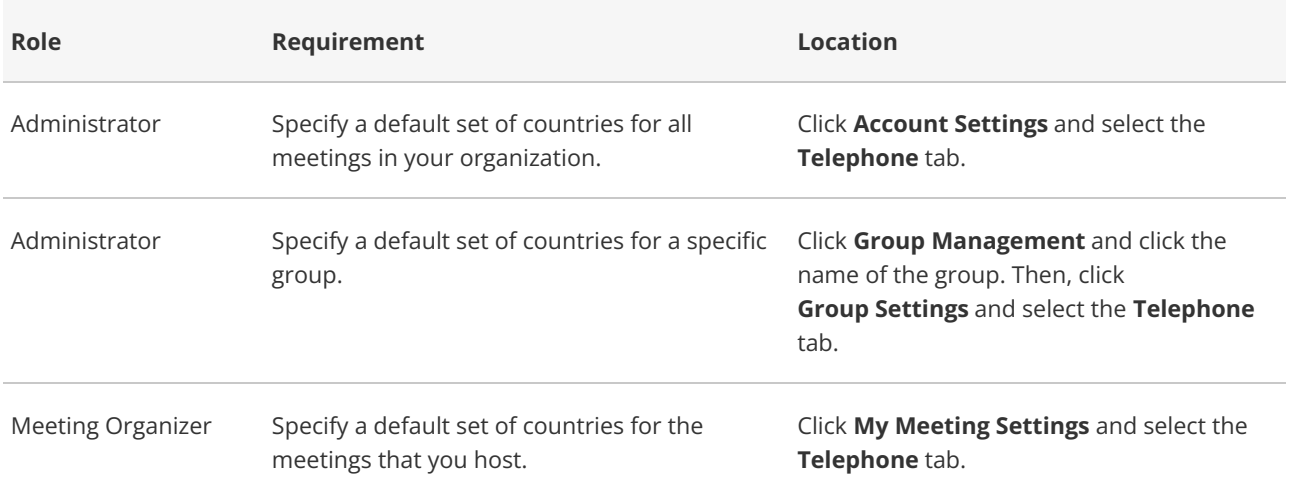

Next, follow the steps below:

In the **Global Dial-in Countries/Regions** section of the page, click the Edit icon. The **Select Global Dial-in** 1.**Countries/Regions** pop-up will appear (Figure 1).

# **CInceHub** support

#### Select Global Dial-in Countries/Regions

Dial-in numbers for the selected countries/regions will be listed in the email invitation

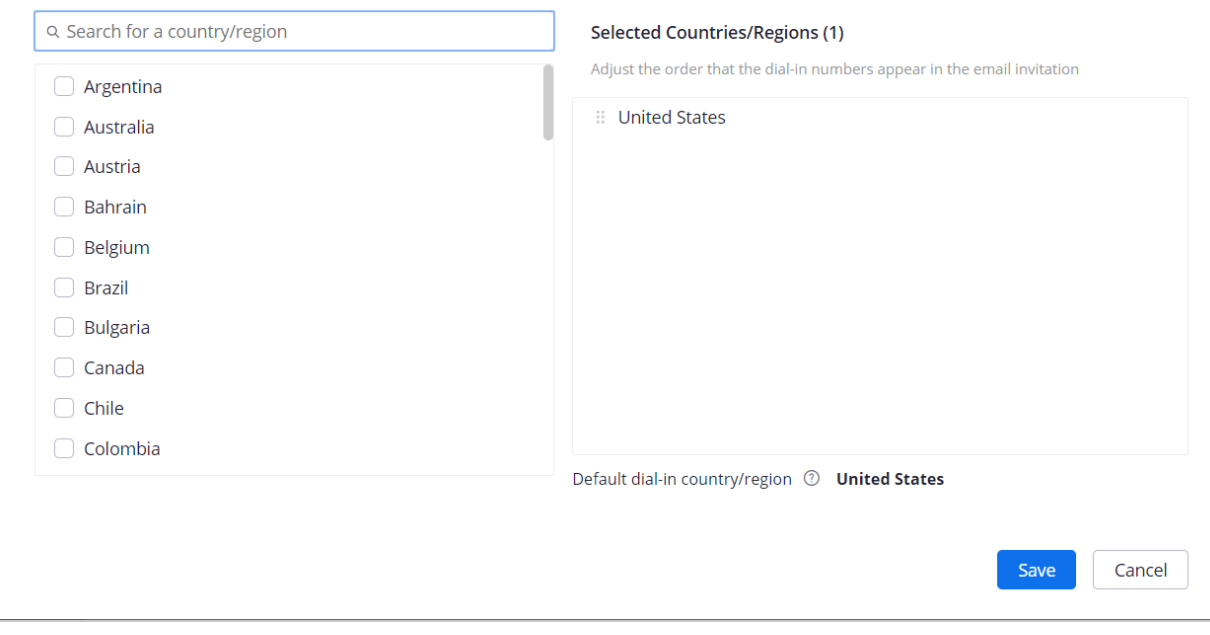

*Figure 1: Select Global Dial-in Countries/Regions pop-up*

2. Choose the countries that you expect to have meeting or webinar participants dial in from. For example, if your meetings will have participants from the United States, Canada, and Australia, click the check boxes next to those country names.

If you don't see the name of a country, type the first few letters of the country name in the **Search for a country/region** box.

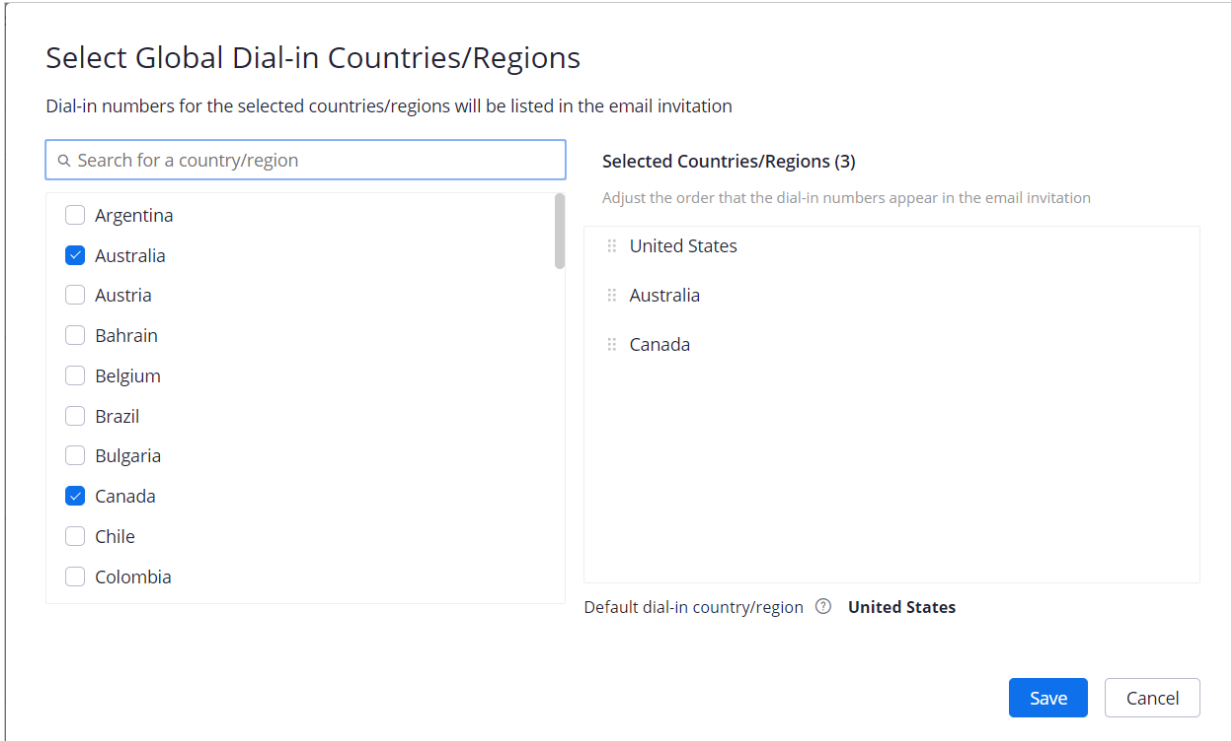

*Figure 2: Select countries for participant dial-in*

3. Click **Save**.

## **CInceHub** support

The selected dial-in numbers will appear in OnceHub User [notifications](http://help.oncehub.com/help/user-notification-scenarios), Customer [notifications](http://help.oncehub.com/help/introduction-to-customer-notifications), and the calendar invitation of any meetings scheduled via the connected Booking page.

Learn more about [specifying](https://support.zoom.us/hc/en-us/articles/115004454886-Specifying-Default-Dial-in-Countries) default dial-in countries in your Zoom account